**ADS-4100/ADS-4300N/ADS-4500W/ADS-4700W/ADS-4900W**

# brother Gyors telepítési útmutató **Kapható minden**

Nem minden modell

A legújabb kézikönyvek és a gyakran ismétlődő kérdések a Brother support weboldalon érhetők el: [support.brother.com.](http://support.brother.com)

### **A készülék üzembe helyezése előtt olvassa el a jelen dokumentum későbbi fejezetében szereplő**  *Termékbiztonsági útmutatót***.**

**1**

**A FIGYELEM** jelzés esetleges veszélyhelyzetre hívja fel a figyelmet, amelynek<br>**A FIGYELEM** bekövetkezése halálhoz vagy súlvos sérüléshez is vezethet bekövetkezése halálhoz vagy súlyos sérüléshez is vezethet.

### **A készülék kicsomagolása és a tartozékok ellenőrzése**

A dobozban található részegységek országonként eltérőek lehetnek. Távolítsa el a készüléket védő szalagot és fóliát. Nyissa fel az előlapot és a görgő fedelét, majd távolítsa el a védőszalagot.

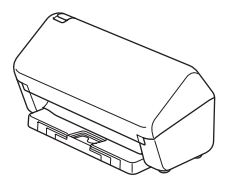

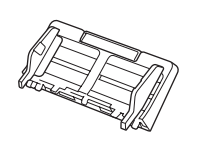

Automatikus dokumentumadagoló (ADF)

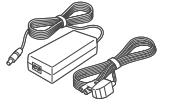

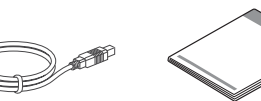

Hálózati adapter

USBinterfészkábel

Gyors telepítési útmutató/ Termékbiztonsági útmutató

## **FIGYELEM**

- A termék csomagolása műanyag tasakot tartalmaz. A fulladásveszély elkerülése érdekében tartsa távol ezeket a műanyag tasakokat csecsemőktől és kisgyermekektől. A műanyag tasak nem játékszer.
- Csak a termékkel szállított hálózati adaptert használja.

### **MEGJEGYZÉS**

A készülék jövőbeni szállításának megkönnyítése érdekében javasolt az eredeti csomagolás megőrzése.

### **Biztonságos hálózati hozzáférés**

A készüléke alapértelmezett jelszava a készülék hátulján lévő címkén olvasható (a "Pwd" kifejezés mellett). Erősen javasoljuk, hogy módosítsa az alapértelmezett jelszót, hogy megakadályozza az illetéktelen hozzáférést a készülékhez.

Ha máshogy nem jelöltük, ez az útmutató az ADS-4300N készülék illusztrációit használja.

**2**

**A készülék előkészítése**

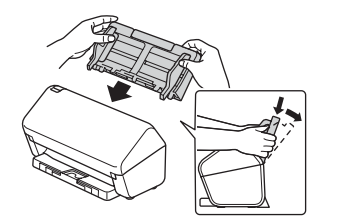

Csatlakoztassa az automatikus dokumentumadagolót (ADF) erősen a helyére.

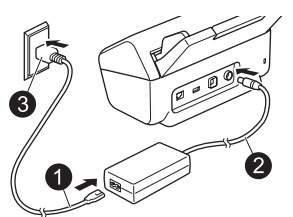

Csatlakoztassa a hálózati adaptert.

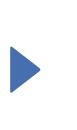

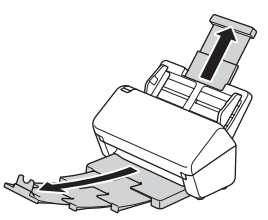

Húzza ki a tálcákat.

## **MEGJEGYZÉS**

Papír behelyezésekor minden esetben pörgesse át a lapokat és rendezze össze azok éleit az automatikus dokumentumadagolóba (ADF) helyezés előtt.

### **Válassza ki a kívánt nyelvet (csak az ADS-4500W/ADS-4700W/ADS-4900W típusokra vonatkozik) 3**

Válassza a [Beállítások/Settings] > [Alapbeáll./Initial Setup] > [Helyi nyelv/

Local Language] lehetőséget, és válassza ki a kívánt nyelvet. Nyomja meg a következőt:

## **Csatlakoztassa a készüléket, és telepítse a szoftvert**

Válassza ki a kívánt beolvasási és csatlakozási módot.

## **A A készülék használata számítógéppel vagy mobileszközzel**

A Brother szoftver letöltéséhez és telepítéséhez látogasson el a következő weboldalra: [setup.brother.com.](http://setup.brother.com)

**4**

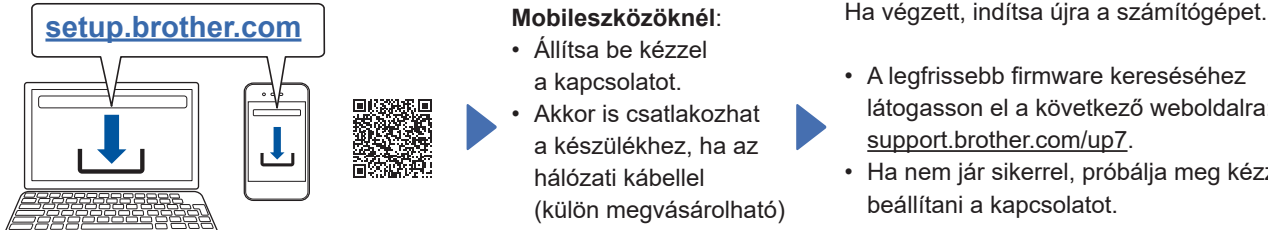

a [support.brother.com/mac](http://support.brother.com/mac) weboldalra a Brother-szoftver letöltéséhez.

**Mac gépeknél**: Látogasson el

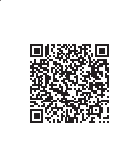

A telepítés folytatásához kövesse a képernyőn megjelenő utasításokat.

### **Mobileszközöknél**:

- Állítsa be kézzel a kapcsolatot.
- Akkor is csatlakozhat a készülékhez, ha az hálózati kábellel (külön megvásárolható) csatlakozik a routerhez/ hozzáférési ponthoz. Részletekért lásd az *Online Használati Útmutatót*.

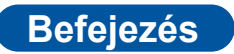

- A legfrissebb firmware kereséséhez látogasson el a következő weboldalra: [support.brother.com/up7](http://support.brother.com/up7).
- Ha nem jár sikerrel, próbálja meg kézzel beállítani a kapcsolatot.

A részletes beolvasási utasításokhoz információt az *Online Használati Útmutatóban*, a [support.brother.com/manuals](http://support.brother.com/manuals) weboldalon talál.

### **A készülék önálló eszközként való használata (csak az ADS-4300N/ADS-4500W/ ADS‑4700W/ADS-4900W típusokra vonatkozik) B**

Csatlakoztassa a készüléket a hálózathoz (külön megvásárolható) hálózati kábel vagy Wi-Fi® segítségével. A Wi-Fi-kapcsolatot a készülék vezérlőpanelén vagy a számítógépen keresztül állíthatja be.

## **Vezeték nélküli kapcsolat kézi beállítása (csak az ADS-4500W/ADS-4700W/ADS-4900W típusokra vonatkozik)**

Ha a számítógépe nem csatlakozik a hálózathoz, vagy a számítógépével nem tudja csatlakoztatni a készüléket, próbálja meg kézzel beállítani a kapcsolatot.

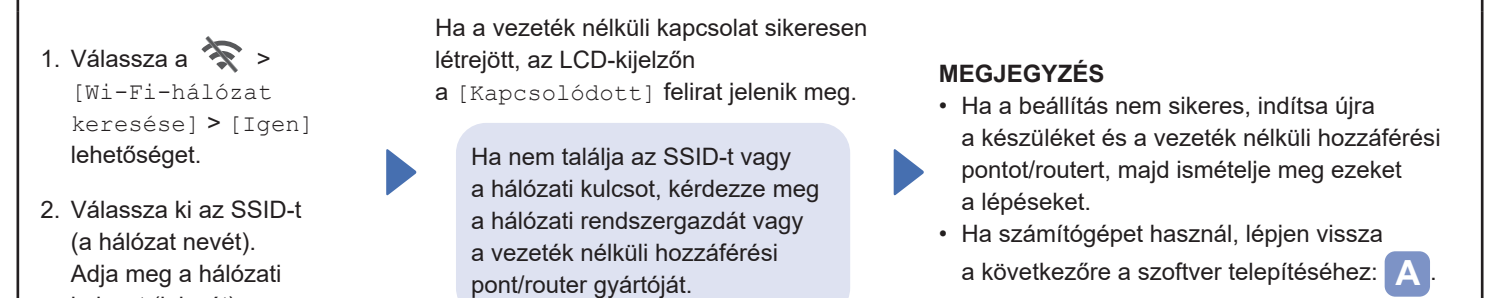

## **MEGJEGYZÉS**

kulcsot (jelszót).

Ha a beállítás nem sikeres, keresse fel a [support.brother.com](http://support.brother.com) weboldalon a gyakran ismétlődő kérdések, hibakeresés vagy kézikönyvek részt.

## **LED-jelzések (csak az ADS-4100/ADS-4300N típusokra vonatkozik)**

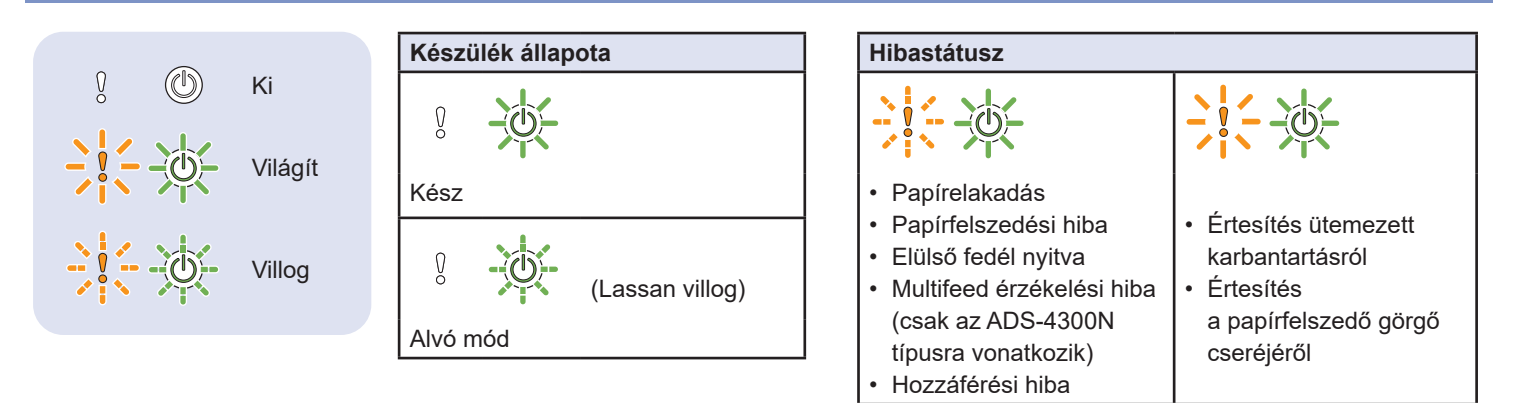

A készülék hibaelhárításával kapcsolatos további információkért lásd az *Online használati útmutatót*.

## **Az útmutatóban használt szimbólumok és egyezményes jelek**

Az útmutatóban a következő szimbólumok és egyezményes jelek szerepelnek:

# **FIGYELEM**

A FIGYELEM jelzés esetleges veszélyhelyzetre hívja fel a figyelmet, amelynek bekövetkezése halálhoz vagy súlyos sérüléshez is vezethet.

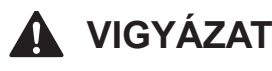

A VIGYÁZAT jelzés esetleges veszélyhelyzetre hívja fel a figyelmet, amelynek bekövetkezése kisebb vagy mérsékelt sérüléshez is vezethet.

## **FONTOS**

A FONTOS jelzés esetleges veszélyhelyzetre hívja fel a figyelmet, amelynek bekövetkezése anyagi kárhoz vagy a termék használhatatlanná válásához vezethet.

## **MEGJEGYZÉS**

A MEGJEGYZÉS útmutatással szolgál a különböző helyzetek kezelésére, továbbá javaslatokat ad más beolvasási funkciókról.

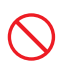

A tiltó ikonok a nem engedélyezett műveleteket jelzik.

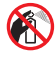

Ez az ikon azt jelzi, hogy gyúlékony permet használata tilos.

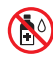

Ez az ikon azt jelzi, hogy szerves oldószerek, például alkohol vagy más folyadékok használata tilos.

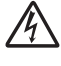

Az áramütésveszély ikonok lehetséges áramütésre figyelmeztetnek.

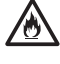

A tűzveszély ikonja tűz lehetőségére figyelmeztet.

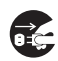

A lecsatlakozást mutató ikon arra figyelmeztet, hogy a készüléket áramtalanítani kell.

(csak az ADS-4500W/ADS-4700W/ADS-4900W típusokra vonatkozik)

Courier  $N \in M$ A Courier New betűtípus a készülék LCD‑kijelzőjén megjelenő üzeneteket jelzi.

Vegyen figyelembe a készülékre és a hálózati adapterre (a későbbiekben használt összefoglaló megnevezésük szerint: "az egységre") vonatkozó minden figyelmeztetést és utasítást.

## **MEGJEGYZÉS**

Az útmutatóban szereplő illusztrációkon az ADS‑4300N modell látható.

## **Az összeállításra és kiadásra vonatkozó tájékoztatás**

Jelen kézikönyv úgy került összeállításra és kiadásra, hogy az a kiadás pillanatában elérhető legfrissebb termékbiztonsági információkat tartalmazza. A kézikönyvben lévő információk változhatnak.

A legfrissebb útmutatóért látogasson el [support.brother.com/manuals](http://support.brother.com/manuals) oldalunkra.

## **Válasszon biztonságos helyet az egységnek**

Az egységet olyan sík, stabil felületű helyre rakja, amelyen nem érheti ütődés sem rázkódás – például egy asztalra. Olyan száraz, jól szellőző helyet válasszon, ahol a hőmérséklet mindig 5 °C és 35 °C közötti, a páratartalom pedig 20 és 80% között marad (páralecsapódás nélkül).

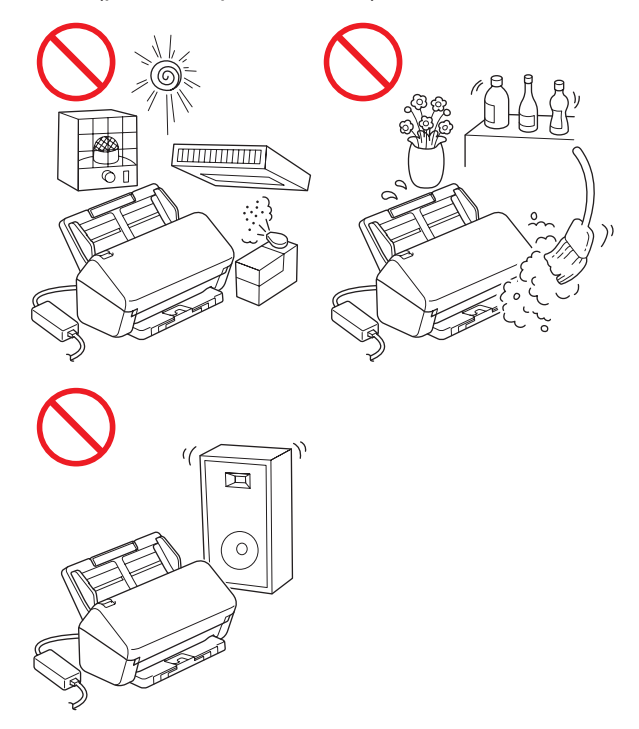

## **FIGYELEM**

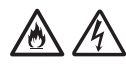

NE tegye ki az egységet közvetlen napfénynek, túlzott hőnek, nyílt lángnak, maró hatású gáznak, párának vagy pornak. NE tegye az egységet szőnyegre vagy pokrócra, mert ott por érheti. Ha mégis így tesz, akkor rövidzárlat vagy tűz keletkezhet. Az egység is károsodhat és/vagy működésképtelenné válhat.

NE helyezze az egységet radiátor, fűtőtest, légkondicionáló, víz vagy vegyszerek közelébe, sem pedig olyan eszköz mellé, amely mágnest tartalmaz vagy mágneses teret hoz létre. Ha mégis így tesz, rövidzárlat történhet vagy tűz keletkezhet, amikor az egység vízzel érintkezik (ide értve a fűtés, légkondicionáló és/vagy szellőztető berendezések lecsapódó páráját is, melyek elégségesek lehetnek rövidzárlat vagy tűz okozásához).

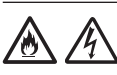

NE helyezze az egységet vegyszerek közelébe vagy olyan helyre, ahol vegyszerek kiszóródásának, kifolyásának veszélye áll fent. Különösen a szerves oldószerek és folyadékok képesek megolvasztani, illetve feloldani a borítást és/vagy a kábeleket, ami miatt kialakulhat tűzveszély és az áramütés veszélye. Ezek az anyagok az egység meghibásodását és elszíneződését is okozhatják.

A burkolaton, illetve a termék alján vagy hátoldalán található rések és nyílások a szellőzést szolgálják. Ezért a terméket úgy kell elhelyezni, hogy ne érintkezzen fallal vagy másik olyan eszközzel, ami a nyílásokat betakarja vagy a szellőzést gátolja. Az egység szellőzőnyílásainak elzárása túlmelegedést és/vagy tüzet okozhat.

## **FONTOS**

- Az egységet mindig szilárd felületre tegye, soha ne ágyra, kanapéra, szőnyegre vagy hasonló, puha felületre.
- NE tegye az egységet "beépített" bútorzatba.

# **VIGYÁZAT**

Az egységet lehetőleg ne helyezze forgalmas helyre. Ha mégis nagy forgalmú helyre kell tennie, gondoskodjon arról, hogy az egység védett helyen legyen, ahol nem lehet véletlenül lelökni, ami az Ön vagy mások sérülését idézhetné elő, vagy súlyos kárt tehetne az egységben.

Gondoskodjon az egységhez kapcsolódó kábelek és vezetékek rögzítéséről, nehogy megbotoljanak bennük.

Gondoskodjon arról, hogy az egységnek semmilyen része se nyúljon le arról az asztalról vagy állványról, amelyikre tette. Az egységet mindenképpen egy sík és stabil, rázkódásmentes felületre tegye. Ha nem tartja be ezeket az óvintézkedéseket, az egység leeshet, és sérülést okozhat.

NE tegye az egységet instabil vagy dőlt kocsira, állványra vagy asztalra, illetve semmilyen döntött/ dőlt felületre. A készülék lezuhanhat, ami sérülést eredményezhet, és az egység komoly károsodását okozhatja. További sérülést okozhat, ha eltörik a szkenner üvege.

## **FONTOS**

- NE helyezzen semmilyen tárgyat az egység tetejére.
- NE helyezze az egységet interferenciát okozó készülékek – pl. hangszórók, illetve nem Brother márkájú vezeték nélküli telefonok bázisállomásai – mellé. Ha mégis így tesz, hiba keletkezhet az egység elektronikus alkatrészeinek működésében.

# **Általános óvintézkedések**

# **FIGYELEM**

Az egység csomagolásában műanyag tasakok találhatók. A fulladásveszély elkerülése érdekében tartsa távol ezeket a műanyag tasakokat a csecsemőktől és a kisgyermekektől. A műanyag tasakok nem játékszerek.

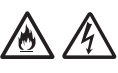

Tilos a készülék belsejébe a burkolat nyílásain át tárgyakat dugni, mert azok veszélyes feszültség alatt levő pontokhoz érhetnek vagy rövidzárlatot okozhatnak, ami tüzet vagy áramütést eredményezhet. Ha fémtárgy, víz vagy más folyadék kerül a készülék belsejébe, azonnal húzza ki az egységet az elektromos csatlakozóaljzatból. Kérje Brother kereskedője vagy a Brother ügyfélszolgálat segítségét.

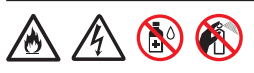

NE használjon gyúlékony anyagokat vagy bármilyen permetet, sem pedig szerves oldószert/alkoholt vagy ammóniát tartalmazó folyadékot az egység belsejének vagy külsejének tisztításához. Tüzet vagy áramütést okozhat.

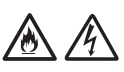

NE szedje szét és NE módosítsa az egységet, mert az tüzet vagy áramütést okozhat. Ha az egység javításra szorul, kérje a Brother kereskedő vagy Brother ügyfélszolgálat segítségét.

NE használjon sérült hálózati adaptert.

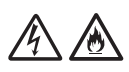

NE tegyen nehéz tárgyat a hálózati adapterre, illetve ne okozzon azon sérülést, és ne módosítsa. Ne hajlítsa vagy húzza meg túl erősen az adapter zsinórját.

NE ejtse le vagy üsse meg a hálózati adaptert, kímélje az erős fizikai behatásoktól.

NE érjen hozzá az egységhez villámlások idején. Fennáll a villámlás miatti áramütés minimális kockázata, ha a készüléket vihar ideje alatt használja.

NE használja az egységet folyadékok – pl. fürdőkád, mosóedény, mosogató, mosógép – közelében, nedves alagsorban vagy úszómedence mellett.

# **VIGYÁZAT**

NE fejtsen ki nyomást az egységre, NE helyezzen rá súlyt, és NE használja a rendeltetésétől eltérő célra.

A balesetek elkerülése érdekében ne húzza végig kezét vagy ujjait a (nem tartozék) hordozó tasak szélén.

Várjon, amíg a készülék kiadja a lapokat, nehogy az ujja a görgők közé szoruljon.

A készülék bizonyos részei sérülést okozhatnak, ha a (szürkével jelölt) fedelet erővel próbálja lezárni. Legyen óvatos, ha a kezét az illusztrációkon látható területekre helyezi.

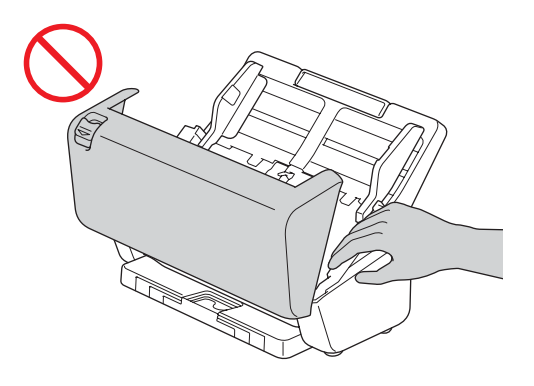

SOHA NE mozgassa a készüléket a kihúzható automatikus dokumentumadagolónál (ADF) fogva. Ha mégis így tesz, az automatikus dokumentumadagoló (ADF) leválhat a készülékről. A készüléket mindig úgy vigye, hogy a kezét teljesen alá teszi.

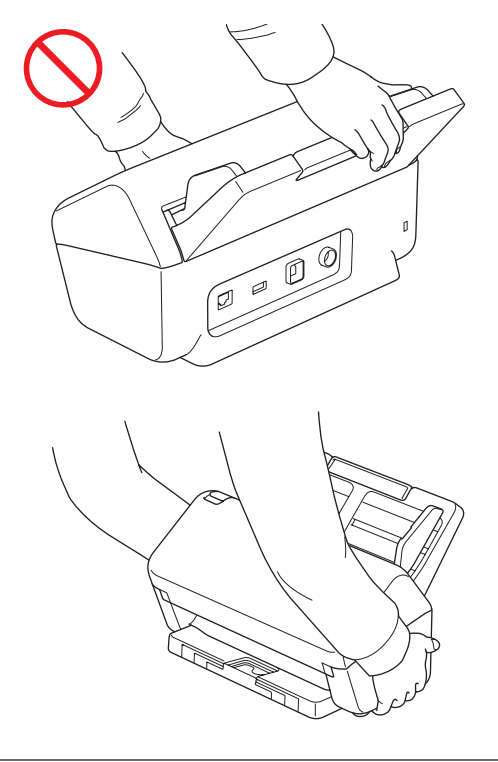

Legyen óvatos a készülék használata során, nehogy ruházatát (különösen a ruhák ujját, a nyakkendőt stb.), haját vagy más kiegészítőjét behúzza a készülék, mert az sérüléshez vezethet. Ha idegen tárgy kerül a készülékbe, azonnal húzza ki az egységet a fali csatlakozóalizatból.

NE lóbálja a hálózati adaptert. NEM játékszer. Ha játszik vele, veszélyeztetheti saját vagy mások testi épségét.

## **FONTOS**

(Csak érintőképernyős modellekre vonatkozik) NE érintse meg az érintőképernyőt közvetlenül a hálózati adapter csatlakoztatása, illetve a készülék bekapcsolása után. Ha mégis így tesz, hiba jelentkezhet.

## **Az egység biztonságos csatlakoztatása**

## **FIGYELEM**

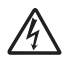

Az egységben nagyfeszültségű elektródák találhatók. Mielőtt a készülék belsejébe nyúl (pl. tisztítás vagy más hasonló rutin karbantartási művelet végrehajtásához), mindenképpen győződjön meg arról, hogy a hálózati adapter ki van húzva a fali csatlakozóaljzatból, valamint az Ethernet-kábelek (csak hálózati modellek esetén) ki vannak húzva a készülékből.

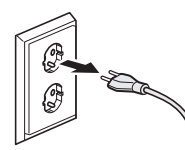

NE érintse a hálózati adaptert vagy a csatlakozódugót nedves kezekkel. Ha mégis így tesz, elektromos áramütés érheti.

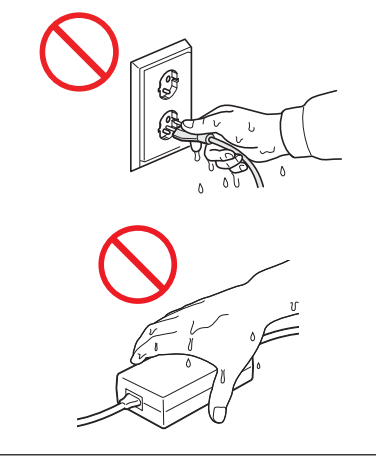

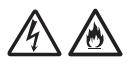

NE csatlakoztassa az egységet egyenáramú áramforráshoz vagy inverterhez. Ez áramütést okozhat. Ha nem biztos abban, hogy milyen áramforrással rendelkezik, kérdezzen meg egy szakképzett villanyszerelőt.

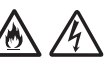

NE használja az egységet, ha a tápkábel megkopott vagy sérült, ellenkező esetben fennáll az áramütés vagy tűz kockázata.

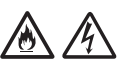

NE a tápkábelnél fogva húzza ki a csatlakozót. NE helyezzen semmit a tápkábelre. NE helyezze az egységet olyan helyre, ahol valaki ráléphet a tápkábelre. Ha mégis így tesz, azzal elektromos áramütést vagy tüzet okozhat.

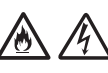

A Brother határozottan javasolja, hogy NE használjon semmilyen típusú hosszabbító kábelt. Ezen óvintézkedések be nem tartása tüzet, áramütést okozhat, vagy az egység károsodását eredményezheti.

Amikor kihúzza a hálózati adaptert a készülékből, mindig a csatlakozóját fogja meg, ne a zsinórt, és határozott mozdulattal húzza ki. Ha nem így tesz, sérülhet a szigetelés, vagy megszakadhat a tápkábel, ami tüzet vagy áramütést okozhat.

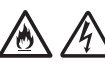

Győződjön meg arról, hogy a hálózati adapter egyik vége szilárdan be van dugva szabványos elektromos hálózati aljzatba, a másik vége pedig szilárdan be van dugva az adapterbe. Ne használjon kilazult csatlakozóaljzatot. Ha a hálózati adapter nincs teljesen bedugva a hálózati csatlakozóaljzatba vagy az adapterbe, az adapter felforrósodhat és tüzet foghat.

Mindig a termékhez mellékelt hálózati adaptert használja, és azt megfelelő – az *Online Használati Útmutató* dokumentum *Specifikáció* fejezetében jelzett – hálózati feszültségű aljzathoz csatlakoztassa. Ellenkező esetben Ön vagy másik személy személyi sérülést szenvedhet, illetve károsíthatja a készüléket vagy más vagyontárgyat. A Brother nem vállal felelősséget olyan károkért vagy személyi sérülésekért, amelyeket nem a termékkel szállított hálózati adapter használata okozott.

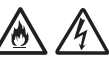

NE csatlakoztassa a készülékhez mellékelt hálózati adaptert más termékhez.

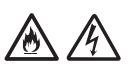

NE terhelje túl a hálózati adaptert.

# **VIGYÁZAT**

Ha hosszabb ideig nem kívánja használni az egységet, akkor a hálózati adaptert húzza ki az elektromos aljzatból.

# **Az egység szervizelése**

NE próbálja az egységet saját kezűleg javítani. A burkolatok felnyitásakor vagy leszerelésekor Ön veszélyes feszültség alatt álló pontokkal érintkezhet, és más veszélyeknek is kiteheti magát, valamint a jótállást is elveszítheti. Kérje Brother kereskedője vagy a Brother ügyfélszolgálat segítségét.

# **FIGYELEM**

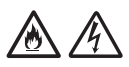

Ha az egység leesett, vagy a burkolata megsérült, az áramütést vagy tüzet okozhat. Csatlakoztassa le az egységet az elektromos hálózatról, és lépjen kapcsolatba a Brother kereskedővel vagy a Brother ügyfélszolgálatával.

# 八

Ha az egység szokatlanul forró, füstöt vagy valamilyen erős szagot bocsát ki magából, esetleg folyadék folyt rá, azonnal húzza ki az elektromos csatlakozóaljzatból. Kérje Brother kereskedője vagy a Brother ügyfélszolgálat segítségét.

## **FONTOS**

Ha az egység a használati utasításban leírtak betartása ellenére sem működik megfelelően, csak azon kezelőszervek beállításait módosítsa, amelyekre nézve útmutatást talál a használati utasításban. A többi kezelőszerv nem megfelelő beállítása miatt az egység károsodhat, és ilyenkor gyakran egy képzett szerelő hosszas munkájára van szükség az egység normál működésének helyreállításához.

## **Termékszavatosság & felelősségvállalás**

Az útmutatóban leírtak nincsenek hatással az érvényes termékszavatossági feltételekre, és nem tekinthetők hivatkozási alapként a termékre vonatkozó szavatosság kibővítéséhez. Az utasításban leírt biztonsági előírások be nem tartása érvénytelenítheti a termékre vonatkozó jótállást.

## **FIGYELEM**

Csak a jelen készülékhez mellékelt hálózati adaptert használja.

A terméket könnyen hozzáférhető elektromos csatlakozóaljzat közelében kell elhelyezni. Vészhelyzet esetén a teljes áramtalanításhoz húzza ki a hálózati adaptert az elektromos csatlakozóaljzatból.

## **Megfelelőségi nyilatkozat (csak Európa és Törökország területén érvényes)**

A Brother Industries, Ltd. vállalat 15-1 Naeshiro-cho, Mizuho-ku, Nagoya 467-8561 Japan

kijelentjük, hogy a jelen termékek megfelelnek a vonatkozó (csak Európa és Törökország területén érvényes) EU-harmonizációs szabályozásoknak, valamint az Egyesült Királyság vonatkozó (csak Nagy-Britannia területén érvényes) harmonizációs szabályozásának. A Megfelelőségi nyilatkozat letölthető weboldalunkról. Látogassa meg a [support.brother.com/manuals](http://support.brother.com/manuals) oldalt.

**Uniós megfelelőségi nyilatkozat a 2014/53/EU RE irányelvhez (csak Európa és Törökország területén érvényes) (rádiós interfésszel rendelkező modellekre vonatkozik)**

A Brother Industries, Ltd. vállalat 15-1 Naeshiro-cho, Mizuho-ku, Nagoya 467-8561 Japan

kijelenti, hogy ezek a termékek megfelelnek a rádióberendezésekre vonatkozó 2014/53/EU irányelv rendelkezéseinek.

A Megfelelőségi nyilatkozat letölthető

a Megfelelőségi nyilatkozat (csak Európa és Törökország területén érvényes) bekezdés utasításai szerint.

## **Vezeték nélküli LAN (csak vezeték nélküli LAN funkcióval rendelkező modellekre vonatkozik)**

Ez a szkenner támogatja a vezeték nélküli interfész használatát.

Frekvenciasáv(ok): 2400 MHz-2483,5 MHz A maximális kisugárzott rádiófrekvenciás teljesítmény a frekvenciasáv(ok)ban: Kevesebb mint 20 dBm (e.i.r.p.)

(csak az ADS-4900W típusra vonatkozik)

- Frekvenciasáv(ok) (csak Európában): 5180 MHz-5320 MHz A maximális kisugárzott rádiófrekvenciás teljesítmény a frekvenciasáv(ok)ban: Kevesebb mint 23 dBm (e.i.r.p.) Csak beltéri használatra (5,18GHz-5,32GHz)
- Frekvenciasáv(ok) (csak Európában): 5500 MHz-5700 MHz A maximális kisugárzott rádiófrekvenciás teljesítmény a frekvenciasáv(ok)ban: Kevesebb mint 23 dBm (e.i.r.p.) Csak beltéri használatra (5,5GHz-5,7GHz)

## **Helyi hálózati kapcsolat (csak vezetékes helyi hálózati funkcióval rendelkező modellekre vonatkozik)**

# **VIGYÁZAT**

NE csatlakoztassa a készüléket túlfeszültségnek kitett LAN-hálózathoz.

## **A Bizottság (EU) 2023/826 számú rendeletének való megfeleléshez szükséges információk**

Az Európai Unió tagállamaira vonatkozik ezen információ. A Brother support weboldaláról, a [support.brother.com/g/d/a4m9](http://support.brother.com/g/d/a4m9) cím használatával töltheti le.

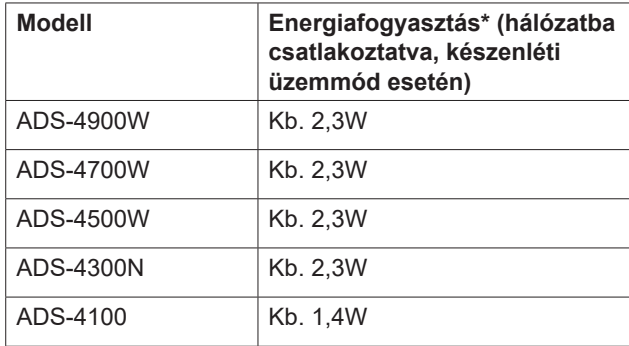

\* Ha minden hálózati port aktiválva és csatlakoztatva van

## **Vezeték nélküli LAN Bekapcsolás/Kikapcsolás (csak az ADS-4500W/ ADS-4700W/ADS-4900W típusokra vonatkozik)**

- 1 Válassza a <sup>1</sup> [Beállítások] > [Hálózat] > [WLAN(Wi-Fi)] > [WLAN engedélyezése] lehetőséget.
- 2 Válassza ki a [Be] (vagy [Ki]) lehetőséget.
- 3 Válassza a | ehetőséget.

## **Wi-Fi Direct Engedélyezés/ letiltás (csak az ADS-4500W/ADS-4700W/ ADS-4900W típusokra vonatkozik)**

- 1 Nyomja meg a <sup>1</sup> [Beállítások] > [Hálózat] > [Wi-Fi Direct] > [Wi-Fi Direct eng.] gombot.
- 2 Nyomja meg a [Be] (vagy [Ki]) gombot.
- 3 Nyomja meg a következőt:  $\Box$ .

## **Energiafogyasztás**

Energiatakarékos funkciókkal rendelkezik a készüléke. Ha inaktiválja e funkciót vagy az aktiválása késleltetését választja, akkor nő az energiafogyasztás.

# **Védjegyek**

A Mac az Apple Inc. bejegyzett védjegye az Egyesült Államokban és más országokban.

A Wi-Fi a Wi-Fi Alliance® bejegyzett védjegye.

Minden vállalat, melynek szoftvere meg van említve a kézikönyvben, a saját tulajdonú programjaira vonatkozó szoftverlicenc-szerződéssel rendelkezik.

**A Brother termékeken, kapcsolódó dokumentumokon és egyéb anyagokon feltüntetett minden vállalati márkanév és terméknév a megfelelő vállalat védjegye vagy bejegyzett védjegye.**

**Szerzői jogok és licenc**

© 2021 Brother Industries, Ltd. Minden jog fenntartva.

# **Brother ügyfélszolgálat**

# **Ügyfélszolgálat**

A területileg illetékes Brother iroda elérhetőségét megtalálhatja a [www.brother.com](http://www.brother.com) webhelyen.

# **Szervizközpontok címe**

Az európai szervizközpontok elérhetőségéért forduljon a területileg illetékes Brother irodához. Az európai irodák címe és telefonos elérhetősége a [www.brother.com](http://www.brother.com) webhelyen, az ország kiválasztását követően érhető el.

# **A beolvasó-berendezés jogellenes használata**

Bizonyos iratok és dokumentumok csalási szándékkal végrehajtott másolása bűntettnek minősül. Az alábbi, nem teljes lista tartalmazza azon dokumentumtípusokat, melyek másolása törvénybe ütközik. Ha adott elem vagy dokumentum kapcsán kételyei merülnek fel, kérje ki jogi tanácsadója és/vagy az illetékes jogi hatóságok véleményét:

- Pénzeszköz
- Kötvény és egyéb, adósságot igazoló tanúsítvány
- Befizetési tanúsítvány
- Fegyveres erők leszerelési igazolása vagy behívója
- **■** Útlevél
- Postai bélyeg (lepecsételt vagy postatiszta)
- Bevándorlási okmányok
- Szociális juttatások dokumentumai
- Állami szervek által kiállított csekk vagy váltó
- Azonosításra alkalmas kitűző vagy jelvény

Szerzői jogvédelem alatt álló művek nem másolhatók törvényesen, kivéve, ha a másolás "tisztességes szándékú" és a jogvédelem alatt álló műnek csupán egyes bekezdéseit érinti. A több példányban való lemásolás helytelen felhasználásra utal. A műalkotások a szerzői jogvédelem alatt álló művekkel azonos elbírálás alá esnek.

# **Nyilatkozat**

A Brother nem vállal semmilyen jótállást a termék használata során fellépő meghibásodás, üzemzavar, rendszerösszeomlás, akadozás, vírustámadás, adatsérülés, adatvesztés és egyéb hibák elkerülésére, mérséklésére vagy elmaradására vonatkozóan. AMENNYIBEN AZ ALKALMAZANDÓ JOGSZABÁLYOK EZT MEGENGEDIK, A BROTHER NEM VÁLLAL FELELŐSSÉGET AZ ÜGYFELEK VAGY BÁRMELY MÁS HARMADIK FÉL ELMARADT BEVÉTELEIÉRT, ÉS NEM KÖTELEZHETŐ KÖZVETETT, KÜLÖNÖS, JÁRULÉKOS, KÖVETKEZMÉNYES, PÉLDÁT STATUÁLÓ CÉLZATÚ VAGY BÜNTETŐ KÁRTÉRÍTÉSRE.

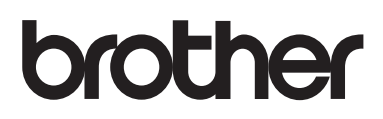

**Látogasson meg bennünket a világhálón [www.brother.com](http://www.brother.com)**

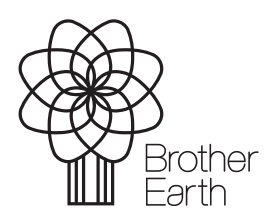

HUN A verzió Kiadás hónapja: 2024/06

[www.brotherearth.com](http://www.brotherearth.com)